# Sports/Activities Registrations Parent FAQs

In order to participate in sports and extracurricular activities at Grain Valley High School and Middle Schools, students must be registered in the activity registration system (sometimes referred to as rSchool). We no longer use Privit. Below are some often asked questions to help you complete your student's registration.

#### **When are physicals and registrations due?**

rSchool registrations with a current attached physical should be completed before the first day of practice for each season each year.

#### **How do I access the registration system?**

On the Grain Valley School District website, under Sports and Activities you will find a left hand side toolbar. You can access the registration system by clicking, Physicals and Registration.

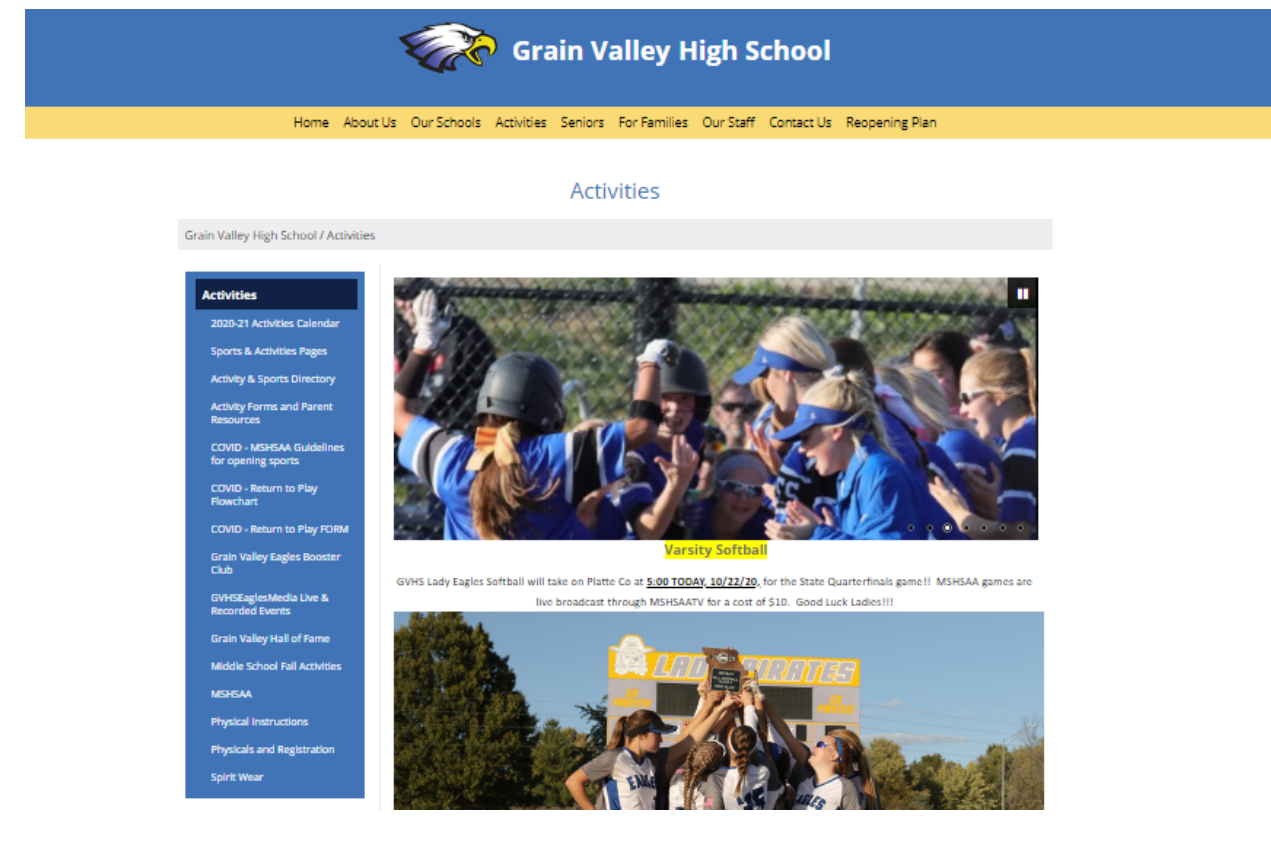

# **I have completed my registration. Why does it still show pending?**

Once parents and students complete their registration, it still has to be reviewed and marked as cleared by GVHS staff. Please remember there are hundreds to be reviewed each season and allow for staff time prior to the first day of practice.

# **I have attached what I believe is a current physical but we are being told it is not acceptable. Why?**

MSHSAA physicals are usually good for 2 years from the date of the physical. This date is found on the form, written in by the signing physician. There are some times that the physician will write in that the physical is only good for one year (or a different time frame). The school must go off of what the physician has stated. Once that DATE has passed, the physical will expire. Notice that this is by DATE - even if it is in the middle of a season. For example: Don't get caught with a physical that expires on Jan 1 if your student plays basketball.

## **Where do I find the form to take to the doctor?**

If you google for MSHSAA sports physical form, you will see the form there.

# **My student has already participated in sports or activities this year. Why do I need to do this again?**

The system categorizes, and we run a lot of reports, based on the activities that your student is registered in. It is very difficult to go searching for registrations if they are not registered for the sport/activity that they are participating in. This also impacts the coaches' ability to quickly find emergency information.

# **How do I add another sport or activity to my student's rSchool after I have already registered them?**

Log into your family rSchool account. Under Registration History you will see an option to Register. Select Register and then select your student's name. The previous registration information will copy over, BUT under Step 2 you will want to select the additional activity that you want to add.

Select NEXT at the bottom of each page if the previous information is accurate until you get to the last page where you can select SUBMIT.

## **My student's physical should still be good from last year so I shouldn't need to do anything.**

This is false. You must register each year for each activity. There is much more information contained in your registration than just the physical. Some items include insurance information, as well as emergency contacts and parent permission. It is required that this is updated every year.

# **How do I attach a new physical form to my student's registration?**

On your account home page, select view for the student that you wish to update. That will open the current registration information.

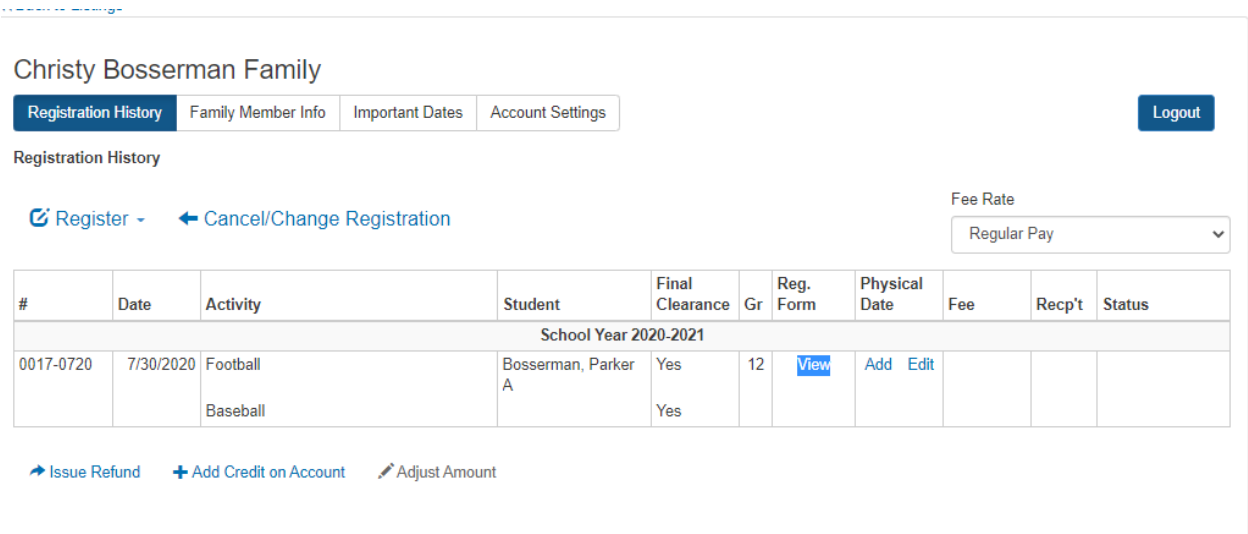

Once in the registration, go to Step 4 and upload the new physical. Be sure to update the physical date while you are there. Click through the remaining pages to select Submit.